# **HIGAIN LINE UNIT**

# **QUICK INSTALLATION GUIDE**

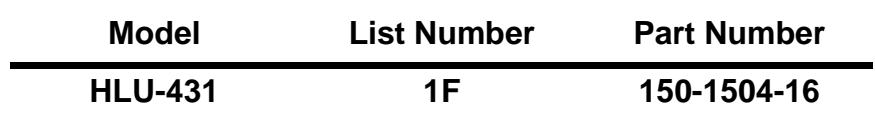

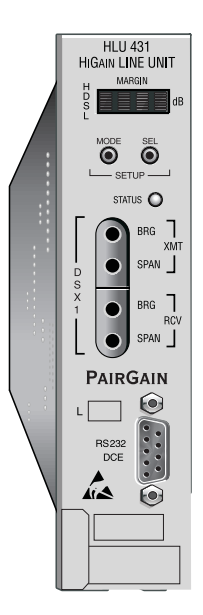

**PAIRGAIN TECHNOLOGIES, INC. ENGINEERING SERVICES** ™350-431-116-01/¨ **SECTION 350-431-116-01**

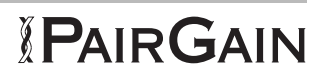

#### **Revision History of This Practice**

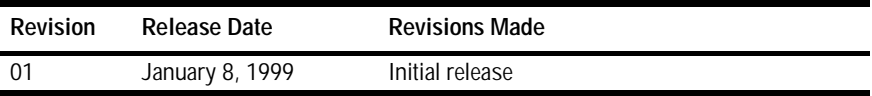

#### **©1999 PairGain Technologies, Inc.**

*PairGain and HiGain are registered trademarks of PairGain Technologies, Inc.*

*Information contained in this document is company private to PairGain Technologies, Inc., and shall not be modified, used, copied, reproduced or disclosed in whole or in part without the written consent of PairGain.*

*Other product names mentioned in this practice are used for identification purposes only and may be trademarks or registered trademarks of their respective companies.*

### **USING THIS TECHNICAL PRACTICE**

Two types of messages, identified by icons, appear in the text.

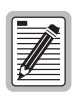

**Notes contain information about special circumstances.**

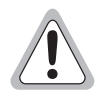

**Cautions indicate the possibility of equipment damage or the possibility of personal injury.**

If you have comments or questions about this Technical Practice, you can send email to *technical\_publications@pairgain.com*. Type the product name and section number of the document in the subject area of the email message.

### **INSPECTING SHIPMENT**

Upon receipt of the equipment:

- **•** Visually inspect it for any signs of shipping damage. Immediately report any damage to the shipping agent.
- **•** Check the packing list to ensure complete and accurate shipment of each listed item. If the shipment is incomplete or inaccurate, contact PairGain as described in the ["Certification and Warranty" on page 2](#page-28-0)5. If you must store the equipment for a prolonged period, store the equipment in its original container.

### **TABLE OF CONTENTS**

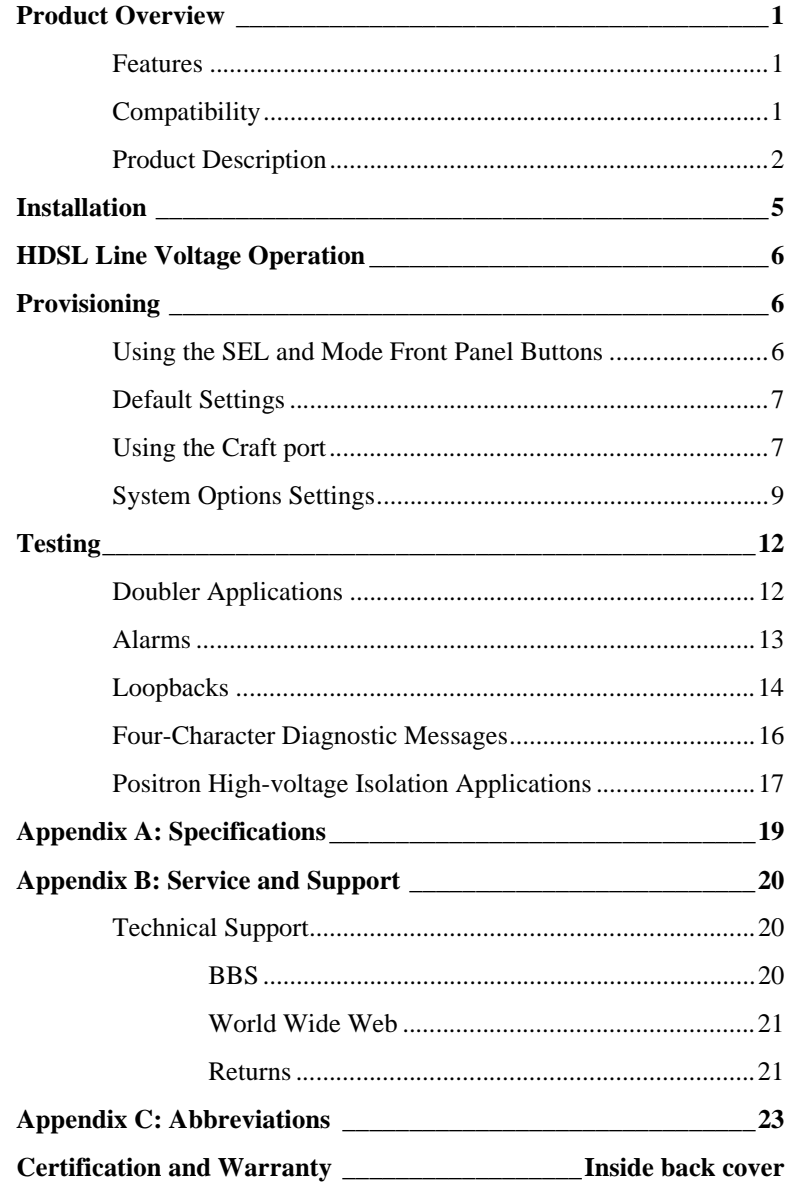

# <span id="page-4-0"></span>**PRODUCT OVERVIEW**

The PairGain® HiGain® Line Unit Model HLU-431 List 1F is the Central Office (CO) side of a repeaterless T1 transmission system and is used in conjunction with the HiGain Remote Unit (HRU) to provide a complete HiGain High-bit-rate Digital Subscriber Line (HDSL) system.

This guide addresses HLU-431 List 1F operation when used with and without doublers. For applications without doublers, the HLU-431 List 1F is directly connected to the HRU by the two cable pairs. For doubler applications, one doubler may be used in the HDSL loops between the HLU-431 List 1F and the HRU.

[Figure 1 on page 2](#page-5-0) shows the front panel of the HLU-431 List 1[F. Table 2 on](#page-6-0)  [page 3](#page-6-0) identifies front panel features.

### **FEATURES**

- **•** 784 kbps full duplex 2BIQ HDSL transmission on two pairs
- **•** Selectable DS-1 pre-equalizer
- **•** Front panel HDSL S/N margin display
- **•** Front panel status LED
- **•** Selectable loopback voltage
- **•** RS-232 Craft port
- **•** Low voltage (140V) doubler application
- **•** Shelf management interface

### **COMPATIBILITY**

The HLU-431 mounts in the HiGain Remote Enclosure (HRE) or HiGain Universal Enclosure (HUE) shelves listed below. The HLU-431 slot pins are shown in [Figure 2 on page 4](#page-7-0)*.*

- **•** HRE-420, Single-slot indoor
- **•** HRE-422, Dual-slot indoor
- <span id="page-5-0"></span>**•** HRE-425, Twelve-slot indoor
- **•** HRE-450, Single-slot outdoor
- **•** HRE-454, Four-slot outdoor
- **•** HUE-443, three-slot indoor

### **PRODUCT DESCRIPTION**

Figure 1 shows the front panel of the HLU-431 List 1F, and [Table 2 on page 3](#page-6-0) describes the various front panel function[s. Table 2 on page](#page-6-0) 3 describes the LED functions.

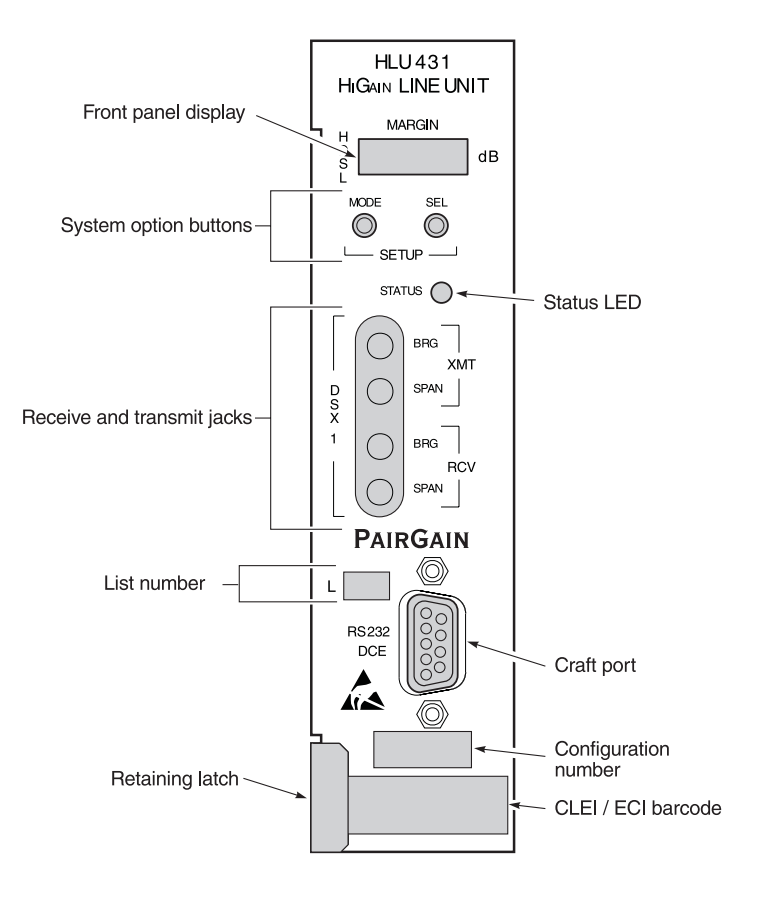

*Figure 1. HLU-431 List 1F Front Panel*

<span id="page-6-0"></span>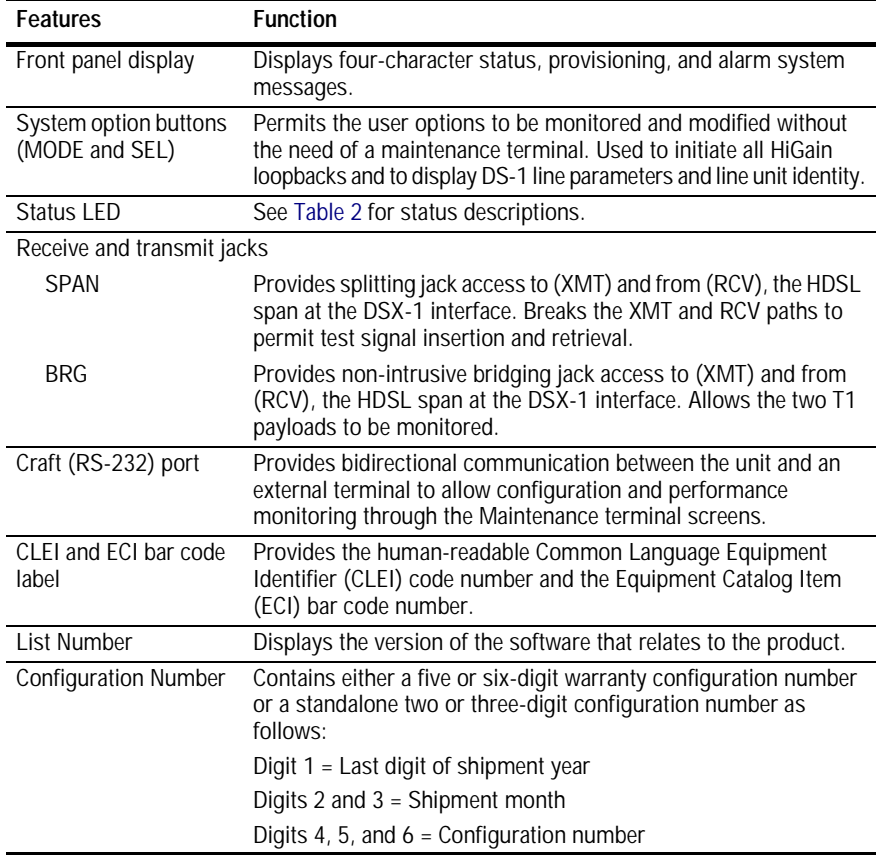

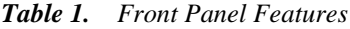

*Table 2. Status LED States*

| <b>State</b>           | <b>Description</b>                                                                  |
|------------------------|-------------------------------------------------------------------------------------|
| Green                  | Normal Operation.                                                                   |
| <b>Flashing Green</b>  | HDSL Acquisition.                                                                   |
| <b>Flashing Red</b>    | Minor Alarm.                                                                        |
| Red                    | FUSE ALRM.                                                                          |
| Yellow                 | Self Test in progress or an HLU-431 List 1F loopback in effect<br>(CREM) or (NLOC). |
| <b>Flashing Yellow</b> | The HLU-431 List 1F is in an ARMED (pre-loopback) state.                            |

<span id="page-7-0"></span>Figure 2 shows the card-edge connector pinouts.

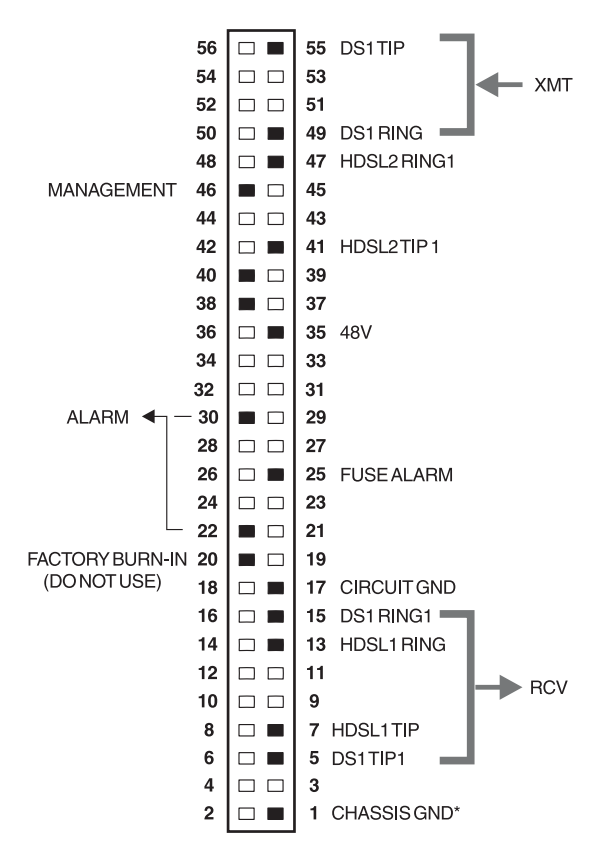

\* Chassis GND may be tied to earth GND per local practice.

#### *Figure 2. Card-edge Connector Pinouts*

# <span id="page-8-0"></span>**INSTALLATION**

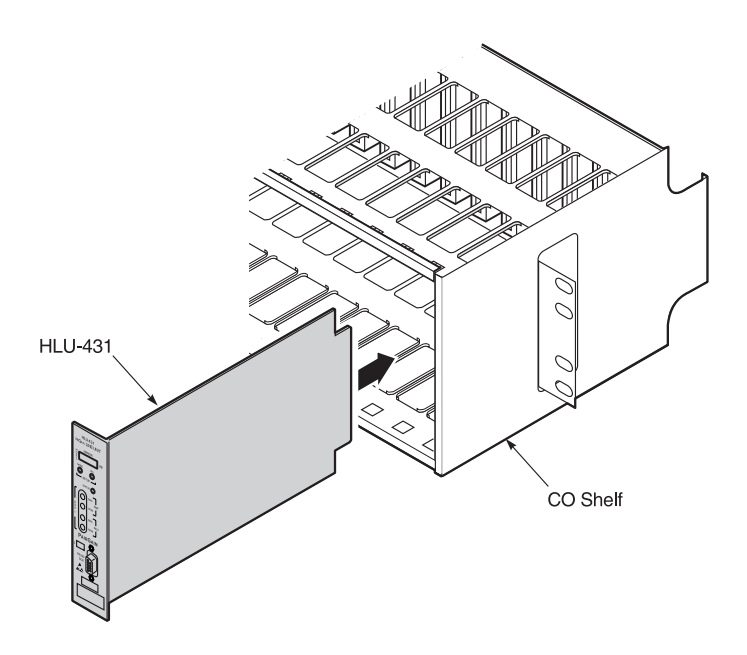

*Figure 3. Installing the HLU-431 List 1F*

To install the HLU-431 into a shelf:

- **1** Slide the unit into the shelf card guides for the desired slot.
- **2** Push the unit in until it touches the backplane card-edge connector and the retaining latch on the front panel opens.
- **3** Place your thumbs on the HLU-431 front panel and push the card into the card-edge connector until the unit is within the card guides and properly seated.

# <span id="page-9-0"></span>**HDSL LINE VOLTAGE OPERATION**

The HDSL line voltage is set to 0V on Loop 2 and to -140V on Loop 1. This setting keeps the HDSL cable pair voltage at or below ground potential, thereby avoiding corrosion problems that may be caused by cable voltages more positive than ground.

For both doubler and non-doubler applications, this setting also allows the HLU-431 List 1F to power single doubler circuits without exceeding 140V line voltage. This is required when, for example, the HLU-431 List 1F is used with Positron HDSL dc/ac convertor circuits to provide high voltage isolation between the cable pairs and the HLU-431 List 1F. Such an application occurs when HiGain is the transport system between utility company power substations which must be isolated from the cable pair to avoid damage from Ground Potential Rise (GPR) faults.

## **PROVISIONING**

The HLU-431 List 1F contains a non-volatile RAM (NVRAM) which stores the system option settings. Use the front panel MODE and SEL buttons or a PC connected to the Craft port to set the system options. All system options are retained if shelf power is lost or if the HLU-431 List 1F is unplugged. [Table 3 on page 9](#page-12-0) lists the system options for the HLU-431 List 1F.

### **USING THE SEL AND MODE FRONT PANEL BUTTONS**

To provision the HLU-431 List 1F through the SEL and MODE front-panel buttons:

- **1** Press the MODE button for approximately 1 second. The message displayed on the front panel alternates between the first system parameter and its current setting.
- **2** Press the SEL button to step the display through all possible settings of the parameter being displayed.
- <span id="page-10-0"></span>**3** Press the MODE button to select the desired parameter and move to the next parameter. After you have configured the last parameter, the display prompts you to confirm the settings.
- **4** Do one of the following:
	- Press the SEL button to install the settings.
	- Press the MODE button to bypass the settings.

If neither button is pressed in 30 seconds, the settings are bypassed.

#### **DEFAULT SETTINGS**

To return the system options back to the original factory default settings:

- **1** Press the SEL button until the DFLT NO message appears.
- **2** Press the SEL button again. DFLT YES displays indicating the factory default values are now in effect.

To terminate the DFLT mode without setting the factory default values, press the MODE button or do nothing for 30 seconds.

### **USING THE CRAFT PORT**

The Craft port, a 9-pin RS-232 connector, on the HLU-431 front panel allows you to use a standard RS-232 cable to connect your system to a maintenance terminal or PC running a terminal emulation program. Once connected you can access the maintenance, provisioning, and performance screens.

To provision the HLU-431 through the Craft port:

- **1** Configure the maintenance terminal to the following communication settings:
	- **•** 1200 to 9600 baud (9600 baud is recommended)
	- **•** Parity: NONE
	- **•** 8 data bits
	- 1 stop bit
- **•** Hardware Flow Control set to NONE
- **•** VT Terminal Emulation

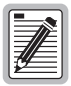

**If using the Microsoft Windows terminal emulation program, from the Settings, Terminal Preference menu, deselect Show Scroll Bars and Use Function, Arrow, and Ctrl Keys for Windows.**

- **2** Use a serial cable to connect the RS-232 COM port on the maintenance terminal to the HLU-431 front panel Craft port.
- **3** On each screen, enter the key represented by the letter in parenthesis for the parameter to be changed.
	- **•** Each entry of this letter scrolls the parameter to its next value.
	- After all selections have been made, press **E** to exit and **C** to confirm the changes. This activates the new choices and returns control to the Main Menu screen.

The following user options cannot be set from the front panel buttons: Circuit ID, DS0 Blocking, and Margin Alarm Threshold.

### <span id="page-12-0"></span>**SYSTEM OPTIONS SETTINGS**

| Mode            | Selection           | Description                                                                                                    |  |  |
|-----------------|---------------------|----------------------------------------------------------------------------------------------------|--|--|
| EQL             | $\Omega$ (a)        | Sets the equalizer to DSX-1 for 0 - 133 feet.                                                                                                    |  |  |
|                 | 133                 | Sets the equalizer to DSX-1 for 133 - 266 feet.                                                                                                    |  |  |
|                 | 266                 | Sets the equalizer to DSX-1 for 266 - 399 feet.                                                                                                    |  |  |
|                 | 399                 | Sets the equalizer to DSX-1 for 399 - 533 feet.                                                                                                    |  |  |
|                 | 533                 | Sets the equalizer to DSX-1 for 533 - 655 feet.                                                                                                    |  |  |
| <b>ZBTS</b>     | <b>ON</b>           | Tells HiGain that the ESF frame is operating in its ZBTSI mode.                                                                                                    |  |  |
|                 | OFF <sup>(a)</sup>  | Tells HiGain that the ESF frame is operating in its normal<br>non-ZBTSI mode.                                                                                                    |  |  |
| <b>ESAL</b>     | 17                  | Activates the alarm input signal to the LITESPAN microprocessor<br>and flashes the red STATUS LED when 17 Errored Seconds (ES)<br>(17 HDSL CRC errors on either HDSL loop or a total of 17 BPVs and<br>FERR) occur within a 24-hour period. |  |  |
|                 | 170                 | Activates the alarm input signal to the LITESPAN microprocessor<br>and flashes the red STATUS LED when 170 ES (170 HDSL CRC<br>errors on either HDSL loop or a total of 170 BPVs and FERR) occur<br>within a 24-hour period.                |  |  |
|                 | NONE <sup>(a)</sup> | Prevents generation of an alarm due to excessive Errored Seconds.                                                                                                    |  |  |
| <b>ALM</b>      | $DIS^{(a)}$         | Disables assertion of the Alarm input signal to the LITESPAN<br>processor from the HLU processor. The HDSL LED still flashes red<br>for an alarm condition even when the ALM DIS option is chosen.                                          |  |  |
|                 | <b>ENA</b>          | Enables assertion of the Alarm input signal to the LITESPAN<br>processor from the HLU processor.                                                                                                    |  |  |
| D <sub>S0</sub> | <b>BLK</b>          | The DS0 blocking option can only be set through the RS-232<br>maintenance port with a terminal. The four-character<br>HLU-431 List 1F front panel LED readout for BLK indicates at least<br>one channel is blocked.                         |  |  |
|                 | NONF <sup>(a)</sup> | No channels are blocked.                                                                                                    |  |  |

*Table 3. HLU-431 List 1F System Options*

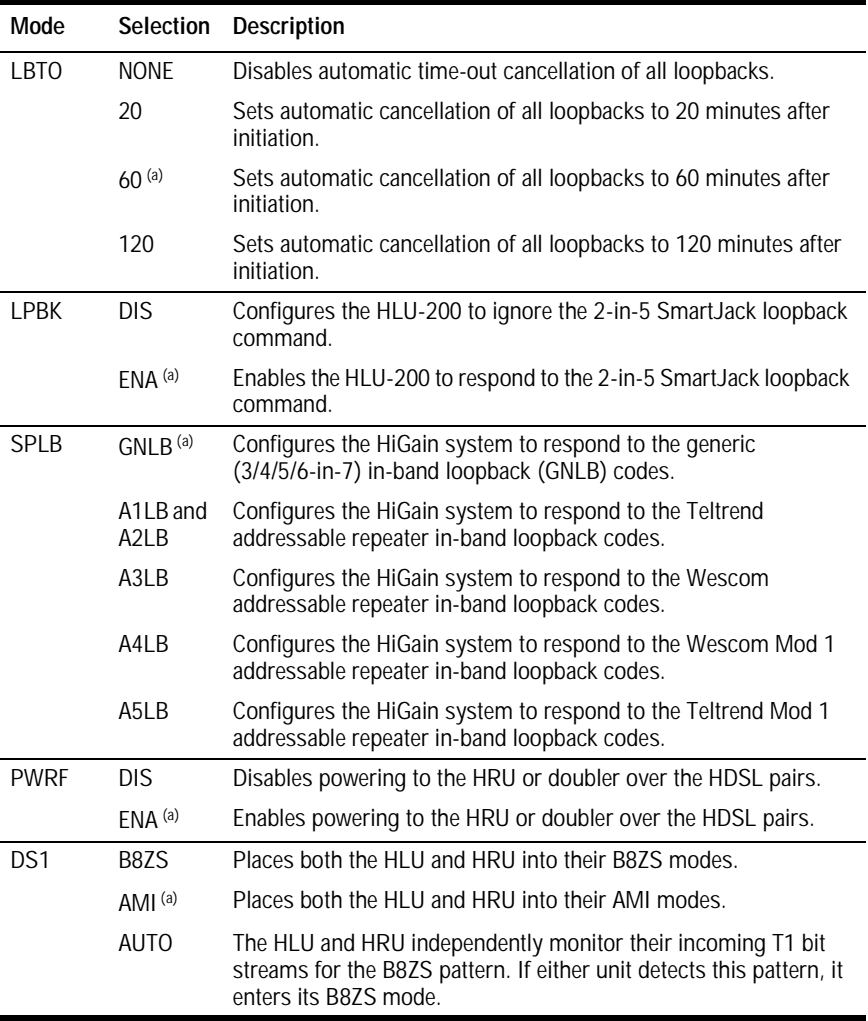

#### *Table 3. HLU-431 List 1F System Options (Cont.)*

<span id="page-14-0"></span>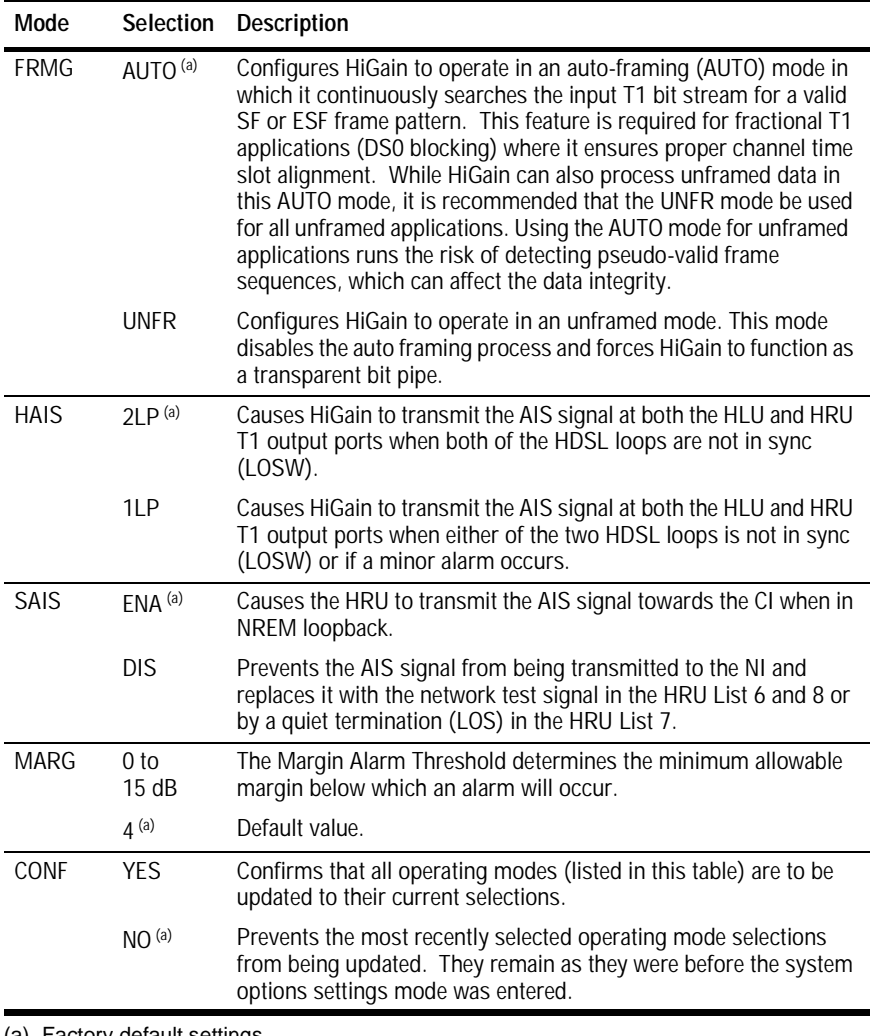

#### *Table 3. HLU-431 List 1F System Options (Cont.)*

(a) Factory default settings.

# <span id="page-15-0"></span>**TESTING**

The HLU-431 List 1F four-character front panel display has many useful system diagnostic messages. These messages are listed [in Table](#page-16-0) 4 through [Table 7](#page-19-0). This display turns on when power is initially applied to the HLU-431 List 1F. To conserve power, the display only remains on for 5 minutes if neither the MODE or SEL buttons are pressed. The use of either button activates the four-character display and restarts the 5-minute power-control timer.

### **DOUBLER APPLICATIONS**

The low voltage limit (140V) of the HLU-431 HDSL power supply limits its doubler applications to just one doubler. It can power one doubler and one remote unit if the doublers are one of the following: HDU-404, HDU-407 or HDU-409. The remote must be an HRU-402. If any other HiGain doublers or remote units are used, then the remote unit must be locally powered.

#### <span id="page-16-0"></span>**ALARMS**

Only one alarm can be displayed at a time on the front panel display, therefore, only the highest priority alarm is displayed if more than one alarm exists. The following table lists the alarms in order of priority.

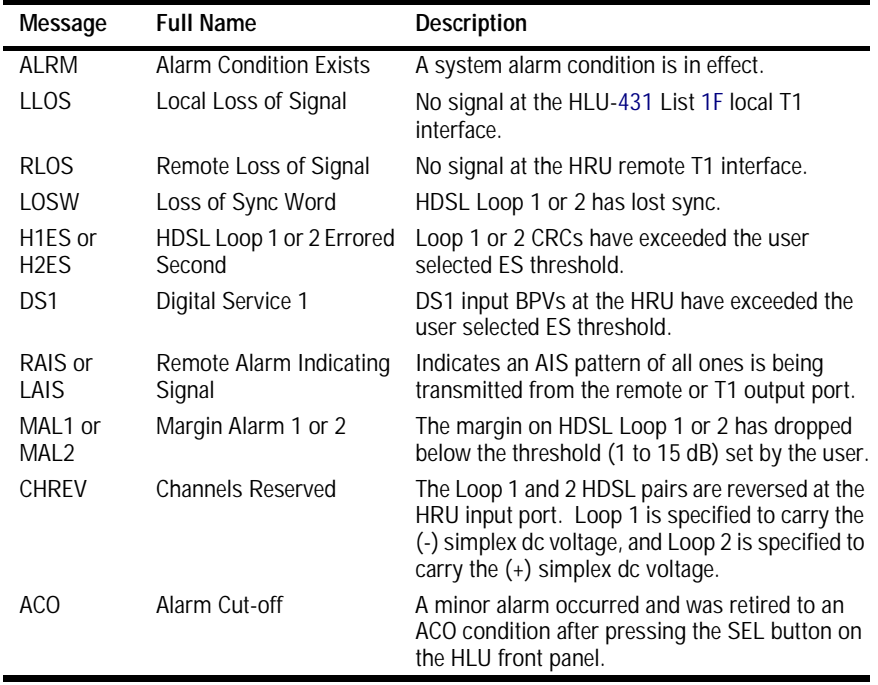

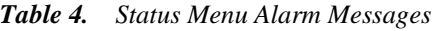

### <span id="page-17-0"></span>**LOOPBACKS**

The HLU-431 List 1F loopback messages are listed in the following tables. A block diagram showing the GNLB locations and their activation codes are shown on page 13.

| Message     | <b>Full Name</b>                      | <b>Description</b>                                                                                                    |  |
|-------------|---------------------------------------|----------------------------------------------------------------------------------------------------|--|
| <b>SMJK</b> | SmartJack Loopback                    | Loopback at HRU (remote) toward the<br>Channel Bank Assembly (CBA) initiated by<br>either the (2-in-5) in-band loopback code or<br>the out-of-band ESF data link code. |  |
| NRFM        | Network Remote Loopback               | Loopback at HRU (remote) toward the CBA<br>initiated by upstream in-band codes or from<br>the maintenance terminal.                                                    |  |
| <b>NLOC</b> | Network Local Loopback                | Loopback at HLU (local) toward the CBA<br>initiated by upstream in-band codes or from<br>the maintenance terminal.                                                     |  |
| CLOC.       | Customer Local Loopback               | Loopback at HRU (local) toward CI initiated<br>from CPE (customer) by in-band codes or<br>from the maintenance terminal.                                               |  |
| CRFM        | Customer Remote Loopback              | Loopback at HLU (remote) toward customer<br>initiated from CPE (customer) by in-band<br>codes or from the maintenance terminal.                                        |  |
| ARM         | Armed                                 | The HiGain system detected the IR loopback<br>(2-in-5) arming code.                                                                                                    |  |
| <b>TLOS</b> | Transmit Loss of Signal<br>(Loopback) | HRU is in a logic loopback state caused by a<br>loss of its T1 input from the CI, if enabled at<br>the HRU by its TLOS switch option.                                  |  |

*Table 5. Status Menu Loopback Messages (with and without Doublers)*

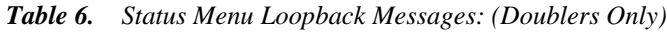

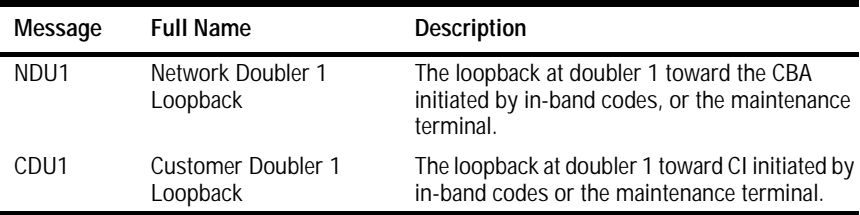

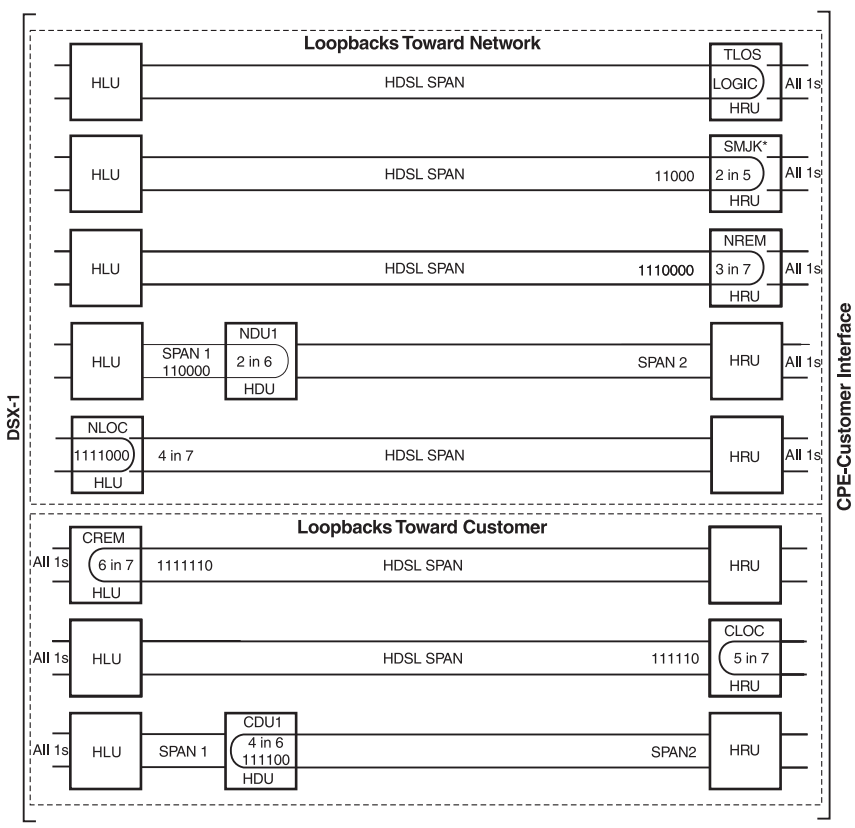

\* Set the SAIS option to ENA to send the all ones pattern to the CI during Smart-Jack loopback. Use the 3-in-5 code to loop down.

#### *Figure 4. Loopback Functions*

### <span id="page-19-0"></span>**FOUR-CHARACTER DIAGNOSTIC MESSAGES**

The HLU-431 diagnostic messages are listed in the table below.

| Message                        | <b>Full Name</b>                      | Description                                                                                                    |
|--------------------------------|---------------------------------------|----------------------------------------------------------------------------------------------------|
| <b>FERR</b>                    | Framing Bit Error<br>Occurred         | Framing bit error occurred at HLU T1 input.                                                                                                    |
| <b>LBPV</b>                    | Local Bipolar Violation               | A bipolar violation has been received at the T1<br>input to the HLU-319.                                                                                                    |
| SIG 1 or 2                     | Signal 1 or Signal 2                  | The HLU and HRU or first HDU transceivers are<br>trying to establish contact with each other on<br>Loops 1 or 2 of Span 1.                                                                                         |
| S2L1 or 2 <sup>(a)</sup>       | Signal 2 Loop or<br>Loop <sub>2</sub> | The first Doubler and the HRU transceivers are<br>trying to establish contact with each other on<br>Loops 1 or 2 of Span 2.                                                                                        |
| ACO 1 or 2                     | Acquisition 1 or<br>Acquisition 2     | The HLU and HRU or first HDU multiplexers are<br>trying to establish synchronization over each of<br>Loops 1 or 2 of Span 1.                                                                                       |
| A2L1 or $2^{(a)}$              | Acquisition 2 Loop 1<br>or Loop 2     | The first HDU and the HRU multiplexers are<br>trying to establish synchronization with each<br>other on Loops 1 or 2 of Span 2.                                                                                    |
| <b>ACO</b>                     | Alarm CutOff                          | A minor alarm has occurred, and been retired to<br>an ACO condition, by pressing the SEL button on<br>the HLU front panel.                                                                                         |
| <b>Self Test</b>               |                                       | The HLU is in a self-test mode. This occurs every<br>power ON/OFF cycle.                                                                                                    |
| <b>ALRM</b>                    | Alarm Condition<br>Exists             | A minor alarm condition is in effect.                                                                                                    |
| $1 = xx$ or $2 = yy$           | <b>HDSL Loop Margins</b>              | Indicates the power of the received HDSL signal<br>on each loop relative to noise. Any value of '06'<br>or greater is adequate for reliable system<br>operation.                                                   |
| <b>PWR FEED</b><br>Shrt        | Power Feed Short                      | Indicates a short between the two HDSL pairs in<br>Span 1. This same message can occur with an<br>HRU that is drawing the correct amount of power<br>over good cable pairs but cannot communicate<br>with the HLU. |
| <b>PWR FEED</b><br><b>OPEN</b> | Power Feed Open                       | Indicates an open circuit in the Tip and Ring of<br>either HDSL pair in Span 1.                                                                                                    |

*Table 7. Four-Character Front Panel Messages*

<span id="page-20-0"></span>

| HDSL span power has been turned off by setting<br>The HLU does not receive any response from the<br>HRU. Thus, the HRU's integrity is questionable.<br>Displays during the System Settings review<br>mode. Depress the MODE button for 3 seconds<br>to view the software version. |
|----------------------------------------------------------------------------------------------------|
|                                                                                                    |
|                                                                                                    |
|                                                                                                    |
| Displayed during System Settings review mode                                                                                                    |
| Defines the type of frame pattern being received<br>from the DSX-1. Displayed during System<br>Settings mode defined above.                                                                                                    |
| This is the line code that HLU-431 List 1F is<br>receiving at its DSX-1 interface. Displayed<br>during System Setting review mode.                                                                                                    |
| Indicates status of DS0 blocked channels. NONE<br>indicates no channels are blocked. BLK indicates<br>some channels are blocked.                                                                                                    |
| The HLU-431 List 1F is under control of the HMU<br>network management unit. In this state, the<br>RS-232 Craft port on the HLU-431 front panel is                                                                                                    |
|                                                                                                    |

*Table 7. Four-Character Front Panel Messages (Cont.)*

# **POSITRON HIGH-VOLTAGE ISOLATION**

Since the HLU-431 List 1F restricts its output voltage to 140V for all applications including doublers, it can be used with Positron High Voltage Protection (HVP) equipment. This equipment consists of High Voltage HDSL isolation transformers and dc-to-dc converters located in external High Voltage Interface (HVI) cabinets. The two HLU HDSL pairs are routed into the HIV cabinet where each terminates into a two-wire HDSL transformer card. The HDSL-simplexed line voltage is accessed at the center taps of these two transformers and then applied to a dc-to-dc converter circuit. The converter creates an identical, but isolated, output voltage that is

**APPLICATIONS**

reinserted onto the outgoing HDSL pairs through a holding coil and then sent on to power the doubler. This equipment is used to provide high voltage metallic isolation between the HLU and the cable network. Such isolation is required when the HLU can be exposed to Ground Potential Rise (GPR) faults that can occur. For example, if the HLU is located in a power utility substation or on a high voltage tower. The maximum input voltage that the dc-to-dc converter can tolerate is 150V which makes it compatible with the HLU-431 List 1F whose maximum output voltage is 140V. For more information on the HDSL-compatible HVP equipment, contact Positron at 303-688-5800.

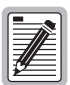

**Although compatible with HiGain, the placement of Positron equipment in HiGain HDSL circuits does slightly degrade circuit margins. To ensure an adequate margin under all operating conditions, PairGain recommends that the maximum range of HiGain spans that contain Positron DC isolation equipment be reduced from 35 dB to 31 dB.**

# <span id="page-22-0"></span>**APPENDIX A: SPECIFICATIONS**

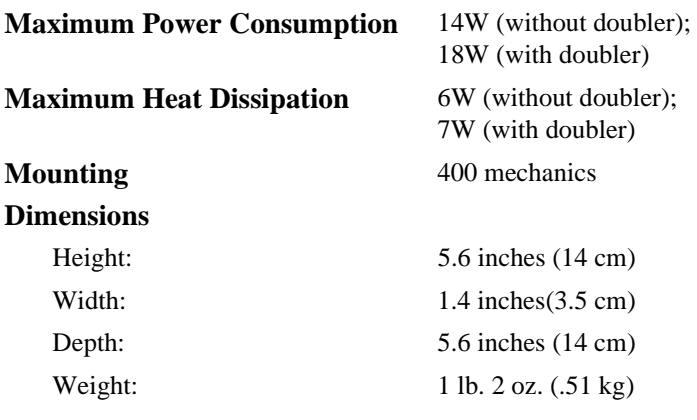

# <span id="page-23-0"></span>**APPENDIX B: SERVICE AND SUPPORT**

PairGain Customer Service Group provides expert pre-sales and post-sales support and training for all its products.

### **TECHNICAL SUPPORT**

Technical assistance is available 24 hours a day, 7 days a week by contacting PairGain Customer Service Group at:

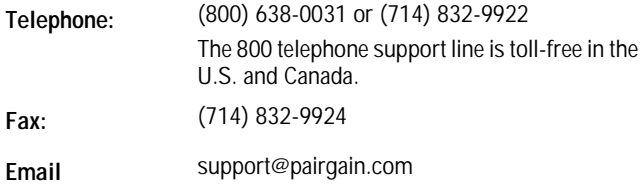

During normal business hours (8:00 AM to 5:00 PM, Pacific Time, Monday through Friday, excluding holidays), technical assistance calls are normally answered directly by a Customer Service Engineer. At other times, a request for technical assistance is handled by an on-duty Customer Service Engineer through a callback process. This process normally results in a callback within 30 minutes of initiating the request.

#### **BBS**

In addition, PairGain maintains an on-line Bulletin Board System (BBS) for obtaining current information on PairGain products, product troubleshooting tips and aids, helpful utilities, and for posting requests or questions. This system is available 24-hours a day by calling (714) 730-2800. You can access the BBS if you have a Hayes-compatible modem with a 2400 to 28,800 baud rate. The following setup format is required: 8 Data Bits, No Parity, 1 Stop Bit.

#### <span id="page-24-0"></span>**World Wide Web**

PairGain product and company information can be found at *http://www.pairgain.com* using any Web browser.

For firmware updates, click the "Firmware" icon on the PairGain home page, enter your password and select the type of firmware you wish to upgrade.

#### **Returns**

To return equipment to PairGain:

- **1** Locate the number of the purchase order under which the equipment was purchased. You will need to provide this number to PairGain Customer Service to obtain a return authorization.
- **2** Call or write PairGain Customer Service to ask for a Return Material Authorization (RMA) number and any additional instructions. Use the telephone or fax number listed below:
	- **•** Telephone: 800) 370-9670
	- **•** Fax: (714) 730-2961
- **3** Include the following information, in writing, along with the equipment you are returning:
	- **•** Company name, address, and the name of a person PairGain can contact regarding this equipment.
	- **•** The purchase order number provided to Customer Service when the RMA number was requested.
	- **•** A description of the equipment, as well as the number of units that you are returning. Be sure to include the model and part number of each unit.
	- **•** The shipping address to which PairGain should return the repaired equipment.
	- The reason for the return, for example:

The equipment needs an ECO/ECN upgrade.

The equipment is defective.

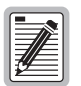

**If the equipment is defective, please tell us what you observed just before the equipment malfunctioned. Be as detailed in your description as possible.** 

- **4** Pack the equipment in a shipping carton.
- **5** Write PairGain's address and the Return Material Authorization Number you received from Customer Service clearly on the outside of the carton:

PairGain Technologies, Inc. 14352 Franklin Ave. Tustin, CA 92780-7013

Attention: **CRF RMA (Number)**

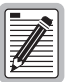

**FCC and warranty information can be found on the inside back cover of this manual.**

# <span id="page-26-0"></span>**APPENDIX C: ABBREVIATIONS**

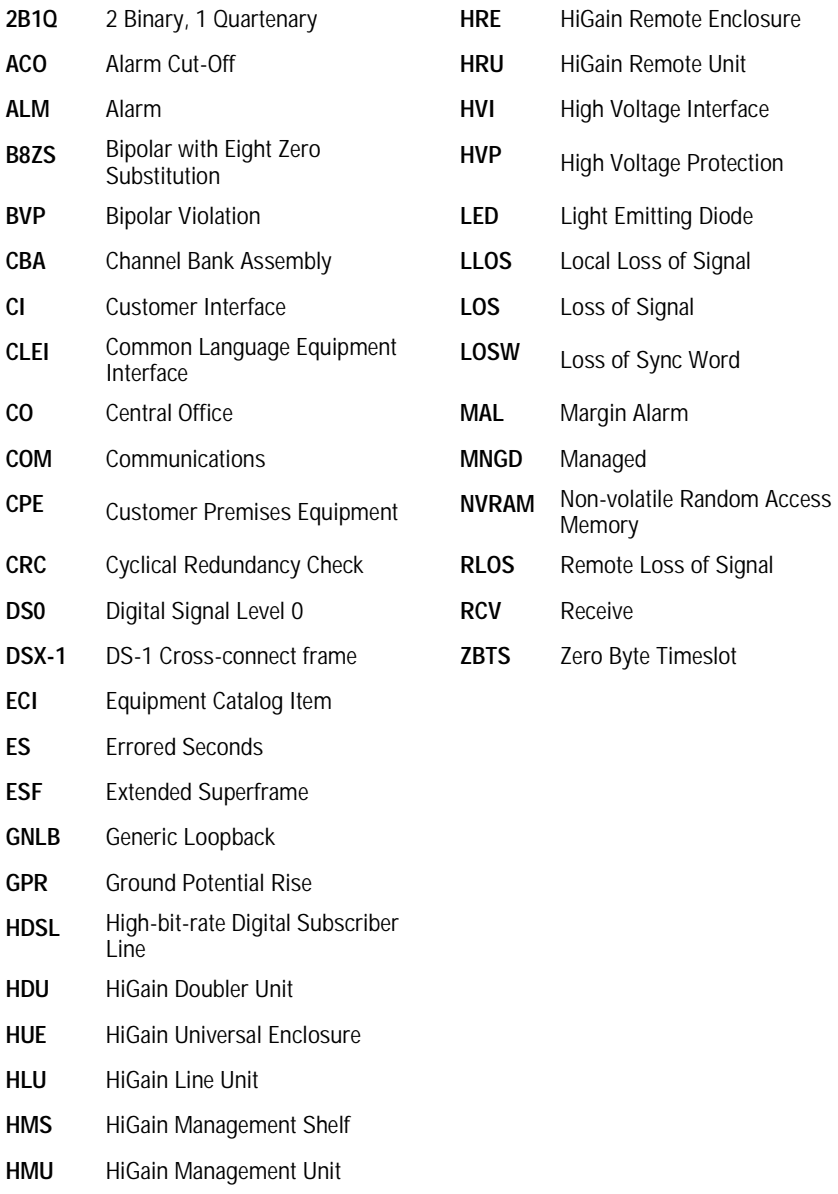

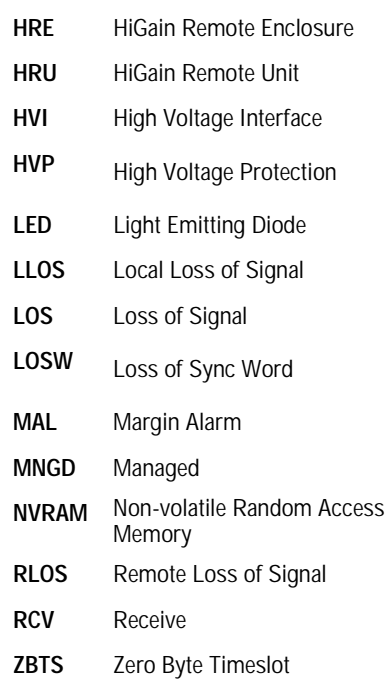

### <span id="page-28-0"></span>**CERTIFICATION AND WARRANTY**

#### **FCC COMPLIANCE**

This unit complies with the limits for Class A digital devices pursuant to Part 15 of the FCC rules. These limits are designed to provide reasonable protection against harmful interference when the equipment is operated in a commercial environment. This equipment generates, uses, and can radiate radio frequency energy and, if not installed and used in accordance with the instruction manual, can cause harmful interference to radio communications. Operation of this equipment in a residential area is likely to cause harmful interference, in which case the user will be required to correct the interference at his own expense.

Refer to the installation section of this manual for guidance on: Cabling, correct connections, grounding.

#### **WARRANTY**

PairGain Technologies warrants this product to be free of defects and to be fully functional for a period of 60 months from the date of original shipment, given correct customer installation and regular maintenance. PairGain will repair or replace at Pairgain's option any unit without cost during this period if the unit is found to be defective for any reason other than abuse or incorrect use or installation.

Do not try to repair the unit. If it fails, replace it with another unit and return the faulty unit to PairGain for repair. Any modifications of the unit by anyone other than an authorized PairGain representative voids the warranty.

If a unit needs repair, call PairGain for a Return Material Authorization (RMA) number and return the defective unit, freight prepaid, along with a brief description of the problem, to:

PairGain Technologies, Inc. 14352 Franklin Avenue Tustin, CA 92780 ATTN: Repair and Return Dept. (800) 638-0031

Refer to the instructions unde[r "Returns" on page 2](#page-24-0)1 for complete return instructions.

PairGain continues to repair faulty modules beyond the warranty program at a nominal charge. Contact your PairGain sales representative for details and pricing.

#### **MODIFICATIONS**

Any changes or modifications made to this device that are not expressly approved by PairGain Technologies, Inc. may void the user's warranty.

All wiring external to the products should follow the provisions of the current edition of the National Electrical Code.

For technical assistance, refer t[o "Appendix B: Service and Support" on page](#page-23-0) 20.

#### **Corporate Office**

14402 Franklin Avenue Tustin, CA 92780

Tel: (714) 832-9922 Fax: (714) 832-9924

#### **For Technical Assistance:**

(800) 638-0031

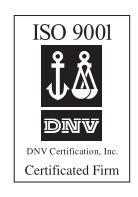

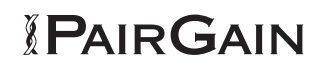